Career Network: Completing Your Profile

## CITY COLLEGES° OF CHICAGO

Step.1 Visit ccc.edu

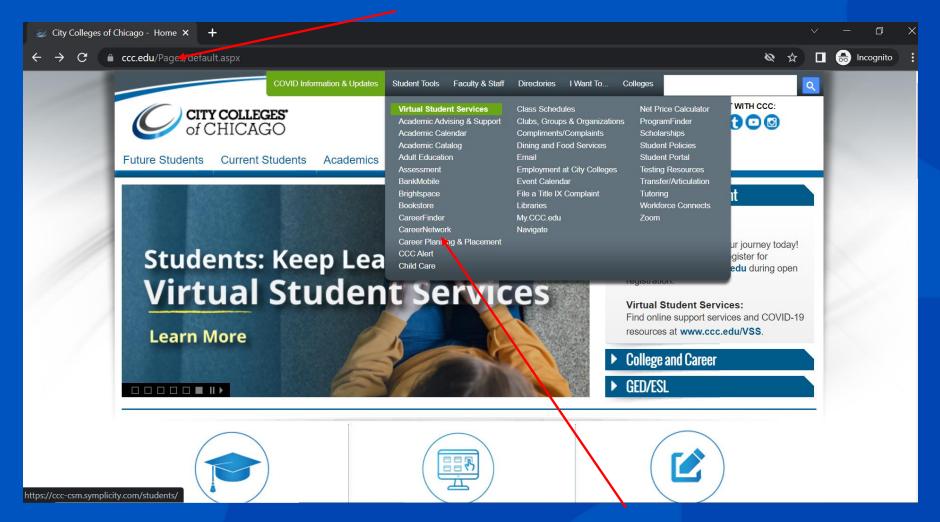

Step. 2 Click
"CareerNetwork" from the
Student Tools drop down
menu

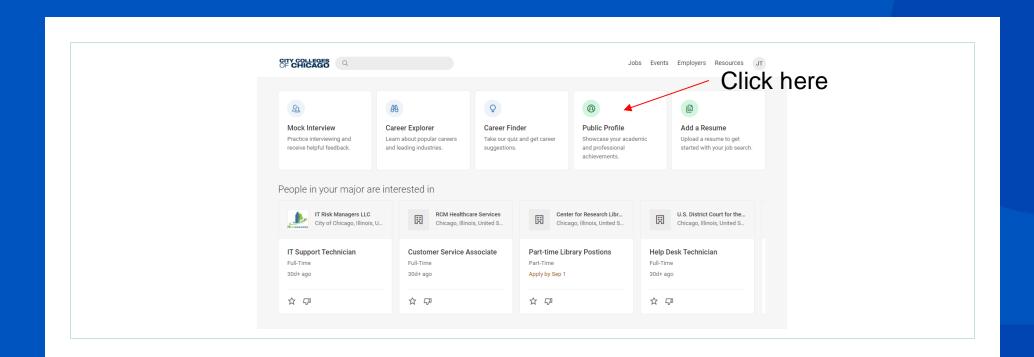

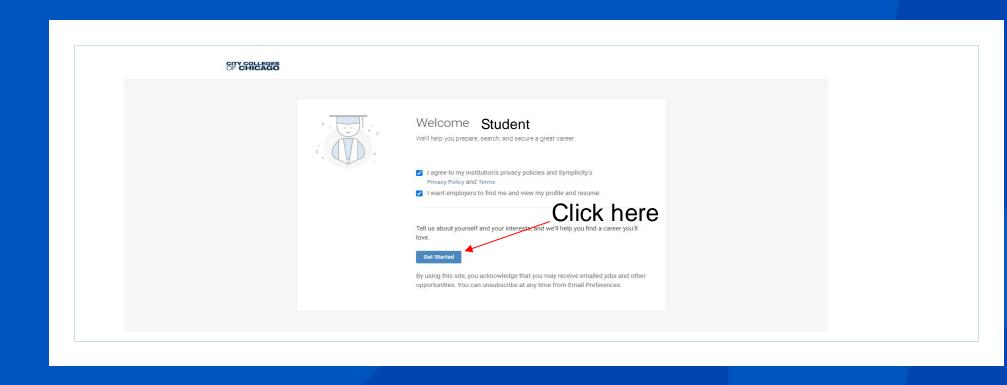

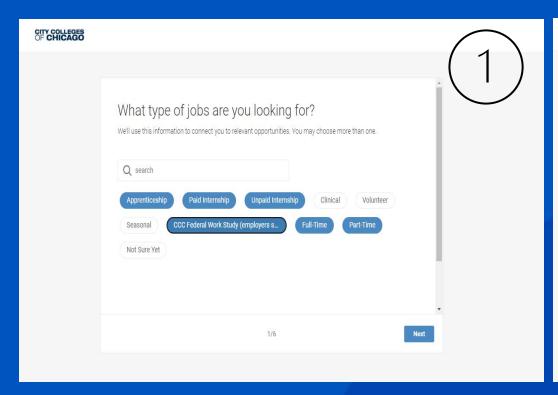

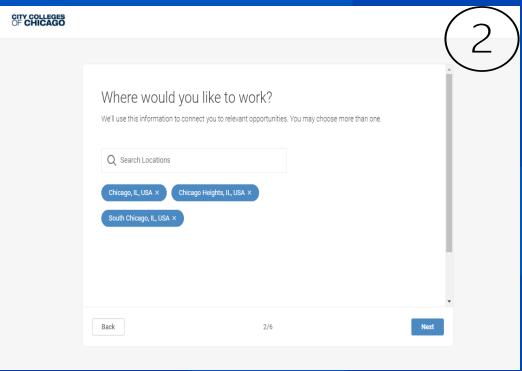

1. Select the types of jobs you're interested in (Allowed to pick multiple)

2. Select locations you would like to work at

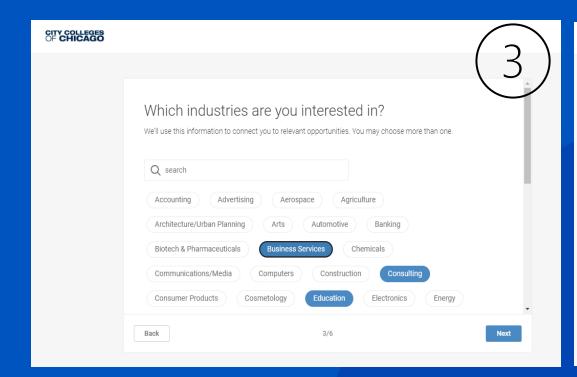

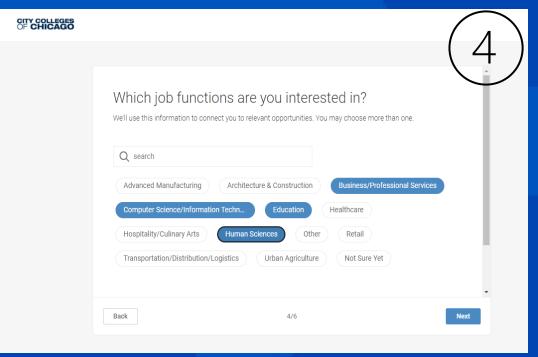

3. Select job sectors of interest (Allowed to pick multiple)

4. Select job functions of interest (Allowed to pick multiple)

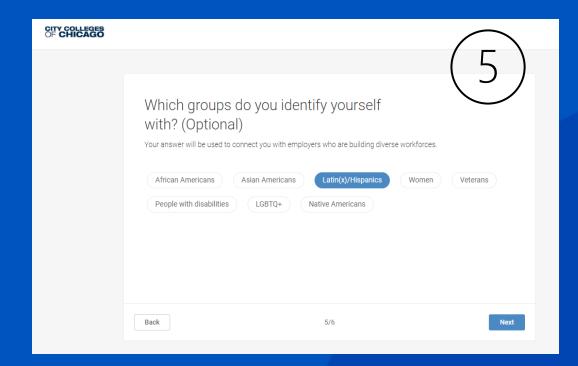

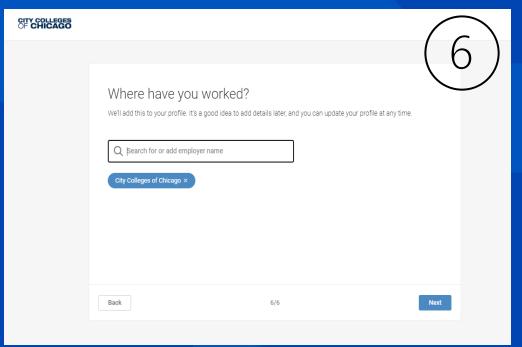

5. Optional step

6. Add your job history

## CITY COLLEGES OF CHICAGO

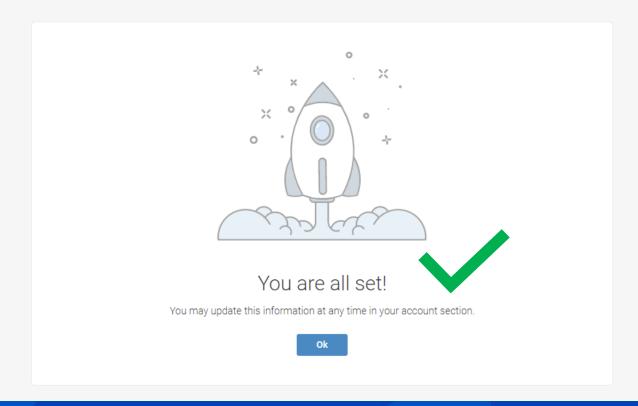

## Build Your Profile to 100%

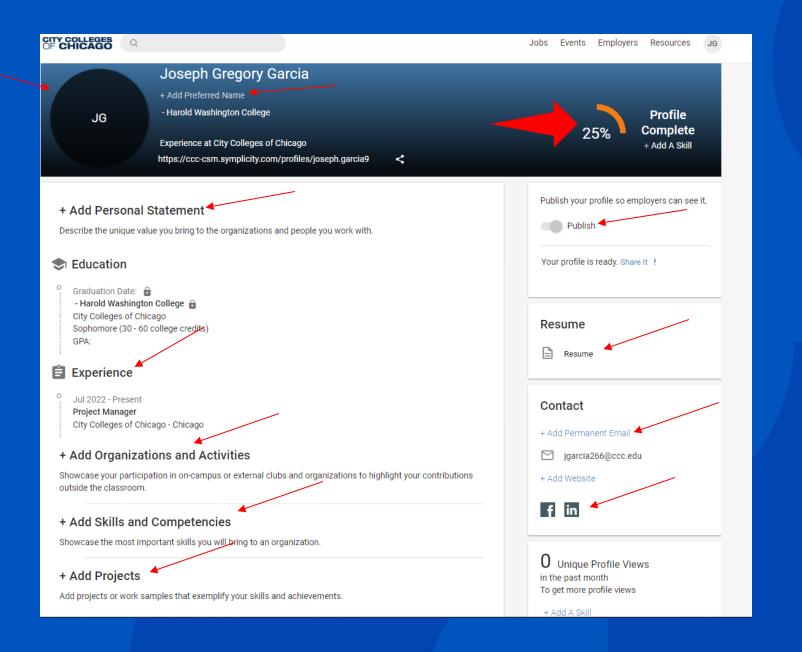

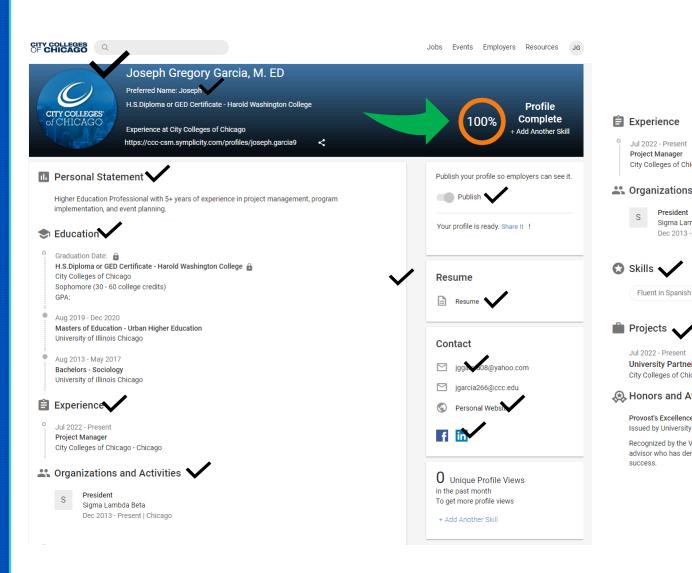

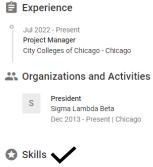

Fluent in Spanish

Jul 2022 - Present

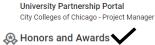

Provost's Excellence in Undergraduate Advising Award Issued by University of Illinois Chicago on Feb 2022

Recognized by the Vice Chancellor of Academic Affairs and Provost as a professional undergraduate advisor who has demonstrated exemplary skills in academic advising and a commitment to student success.

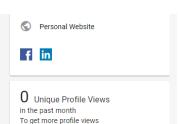

+ Add Another Skill